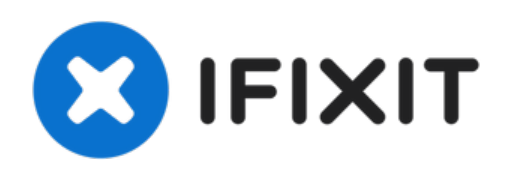

# **Remplacement de l'écran LCD du Sony Cyber-Shot DSC-W330**

Instructions pour remplacer un écran LCD défectueux.

Rédigé par: Hunter Stewart

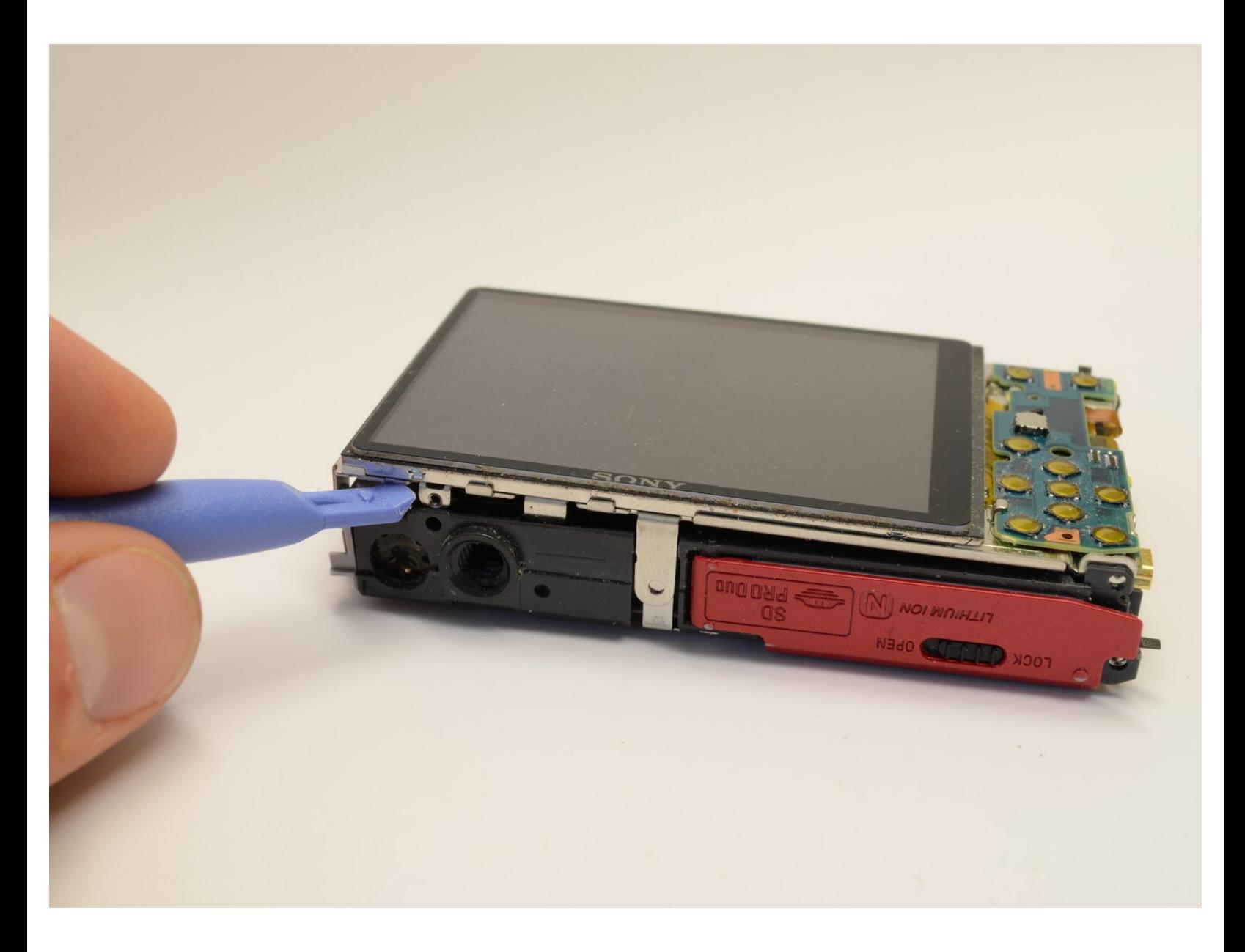

Ce document a A©tA© crA©A© le 2022-08-23 10:42:44 AM (MST).

#### **OUTILS:** s

- Phillips #00 [Screwdriver](file:///Boutique/Tools/Phillips-00-Screwdriver/IF145-006) (1)
- iFixit [Opening](file:///Boutique/Tools/iFixit-Opening-Tool/IF145-335) Tool (1)

Ce document a  $\tilde{A}$ ©té créé le 2022-08-23 10:42:44 AM (MST).

#### **Étape 1 — Démontage boitier extérieur du Sony Cyber-Shot DSC-W330**

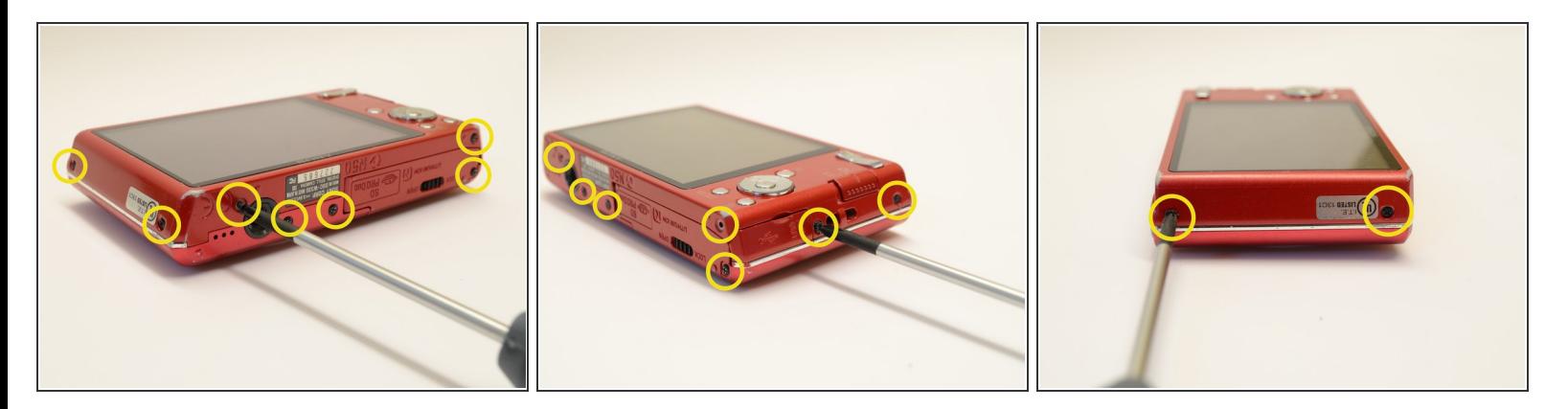

Commencez par placer la caméra à plat contre une surface et retirez les neuf (9) vis noires. Chaque vis est de la même longueur et peut être utilisée de manière interchangeable  $\bullet$ 

*Remarque: il y a deux (2) vis de chaque côté et cinq (5) sur le bord inférieur.*

#### **Étape 2**

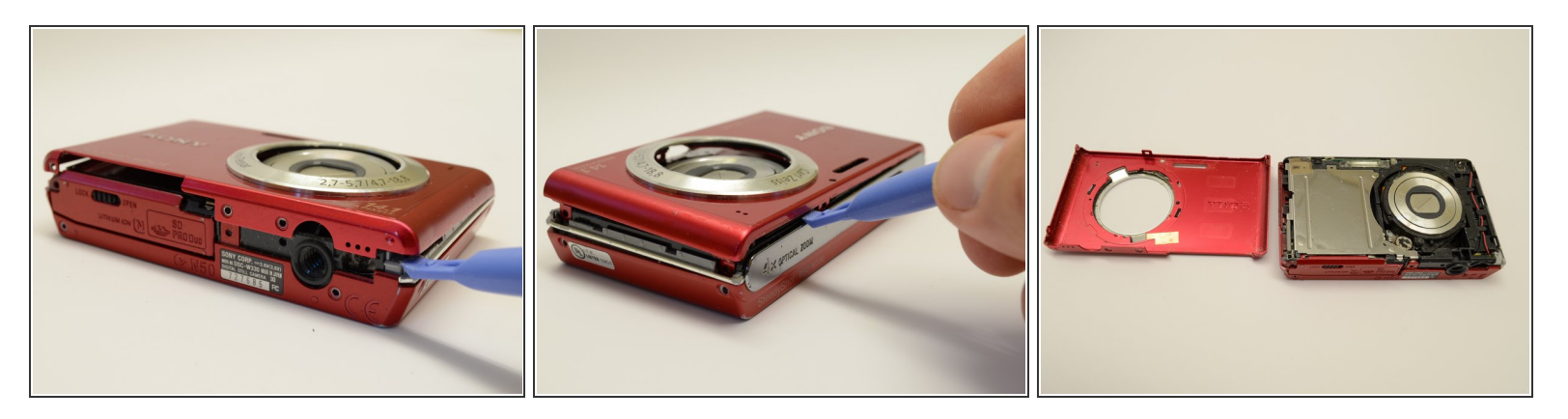

Utilisez un outil d'ouverture en plastique pour soulever délicatement le boîtier avant.

*Veillez à ne pas forcer le boîtier à se retirer. Déplacez-vous simplement autour de l'ensemble du boîtier en séparant si nécessaire.*  $\sqrt{N}$ 

Ce document a A©tA© crA©A© le 2022-08-23 10:42:44 AM (MST).

## **Étape 3**

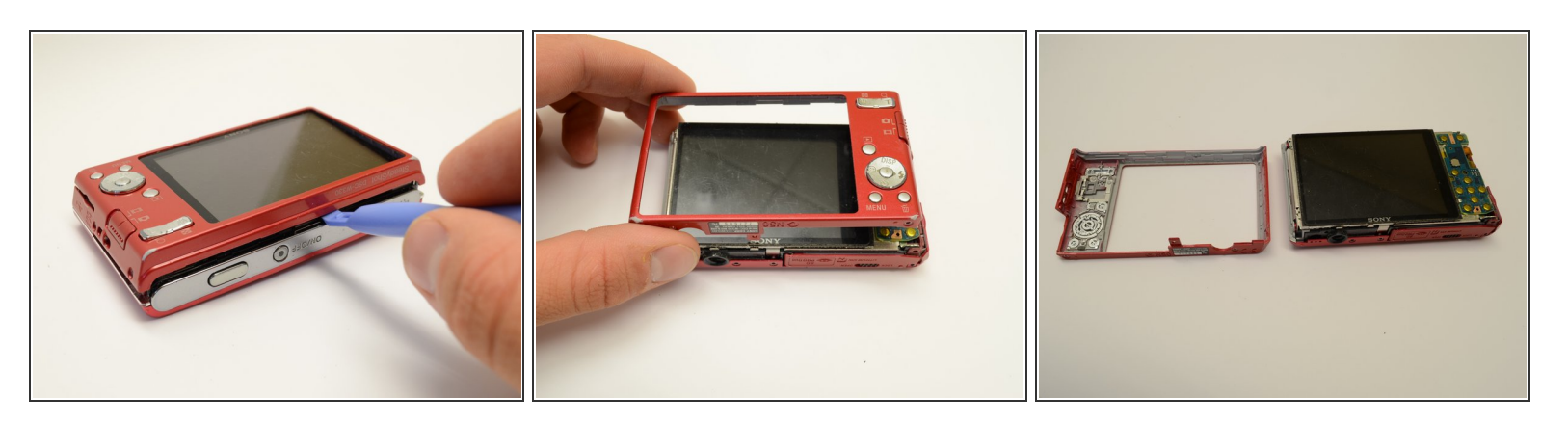

Retournez la caméra sur 180 degrés et soulevez de la même manière le boîtier arrière.

# **Étape 4**

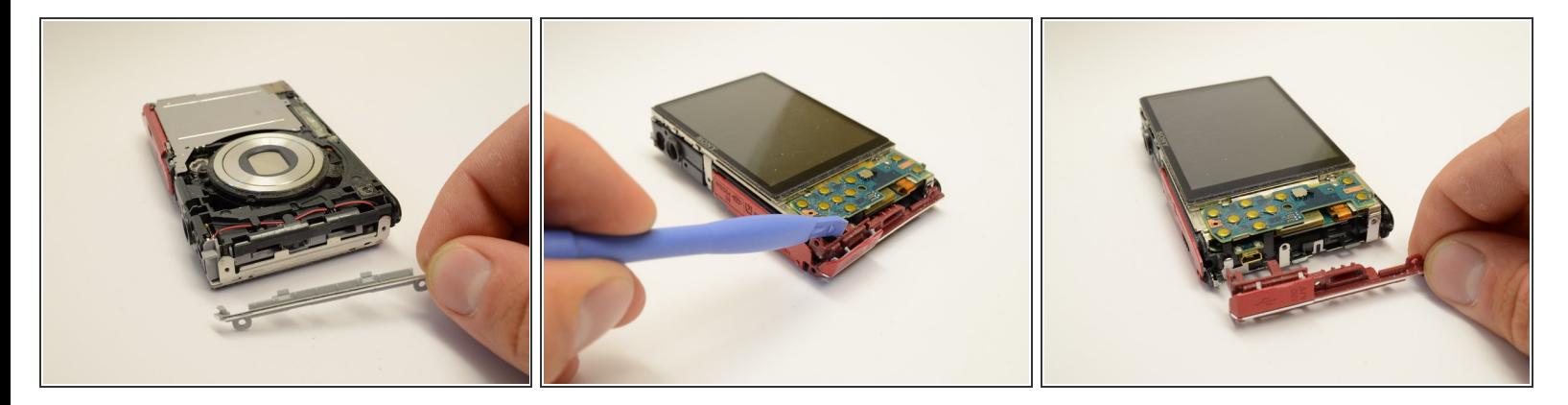

- Une fois les boîtiers extérieurs retirés, la garniture latérale argentée doit se détacher de la caméra.
- Placez l'appareil photo avec l'objectif orienté vers le bas. Utilisez l'outil d'ouverture en plastique pour soulever le panneau latéral avec la prise USB.  $\bullet$
- *Remarque: Si vous souhaitez retirer le capot supérieur, reportez-vous au [Remplacement](https://fr.ifixit.com/Tutoriel/Sony+Cyber-Shot+DSC-W330+LCD+Display+Replacement/19120) de l'écran LCD pour retirer l'écran LCD avant de passer à l'étape 5*

Ce document a  $\tilde{A}$ ©t $\tilde{A}$ © cr $\tilde{A}$ © $\tilde{A}$ © le 2022-08-23 10:42:44 AM (MST).

# **Étape 5**

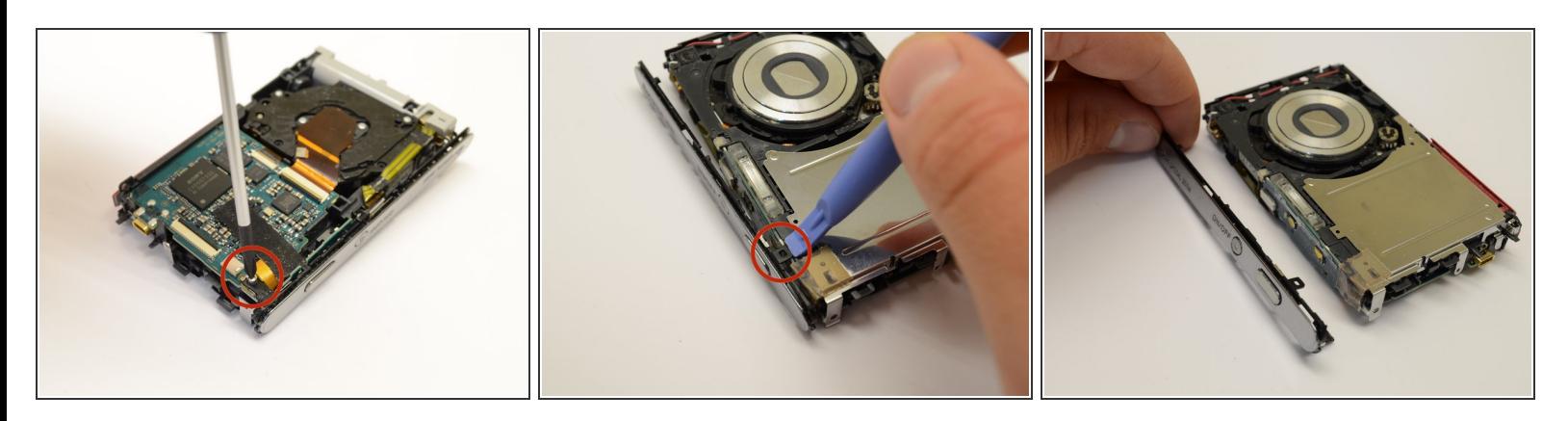

- Placez l'appareil photo avec l'objectif orienté vers le bas. Utilisez le tournevis cruciforme pour retirer la vis argentée dans le coin près du bouton de capture photo.  $\bullet$
- Retournez la caméra. Utilisez l'outil d'ouverture en plastique pour détacher le clip noir près du bouton de capture.  $\bullet$
- Saisissez le capot supérieur et retirez-le délicatement du boîtier de l'appareil photo.

#### **Étape 6 — Ecran LCD**

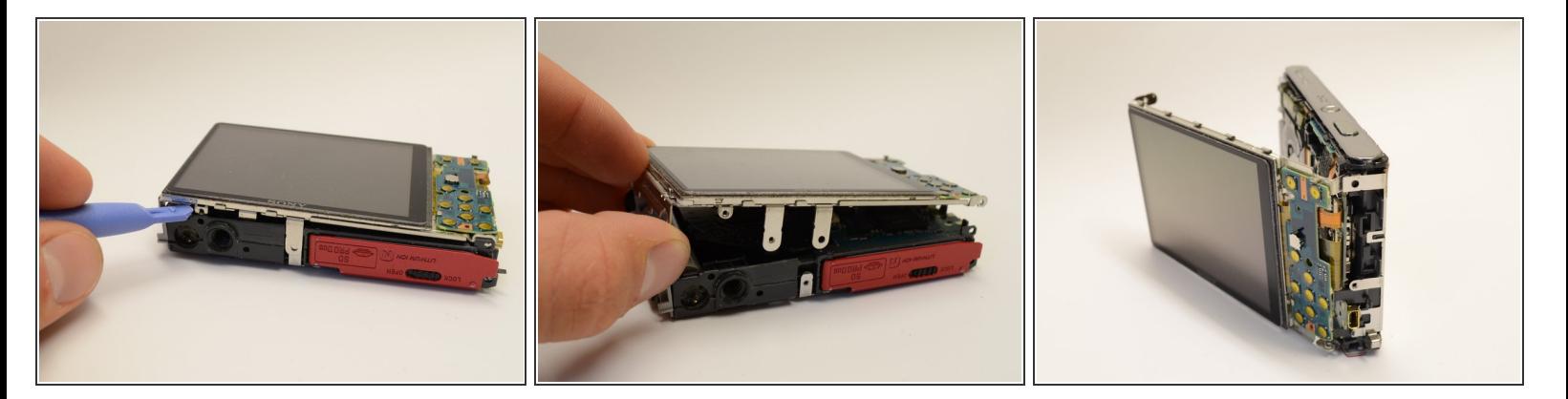

- Une fois le boîtier externe retiré, posez le côté écran de l'appareil vers le haut
- Retirez doucement l'écran LCD du boîtier de l'appareil photo.

Veillez à ne pas endommager les câbles plats, ils sont toujours attachés à la caméra.

Ce document a A©tA© crA©A© le 2022-08-23 10:42:44 AM (MST).

# **Étape 7**

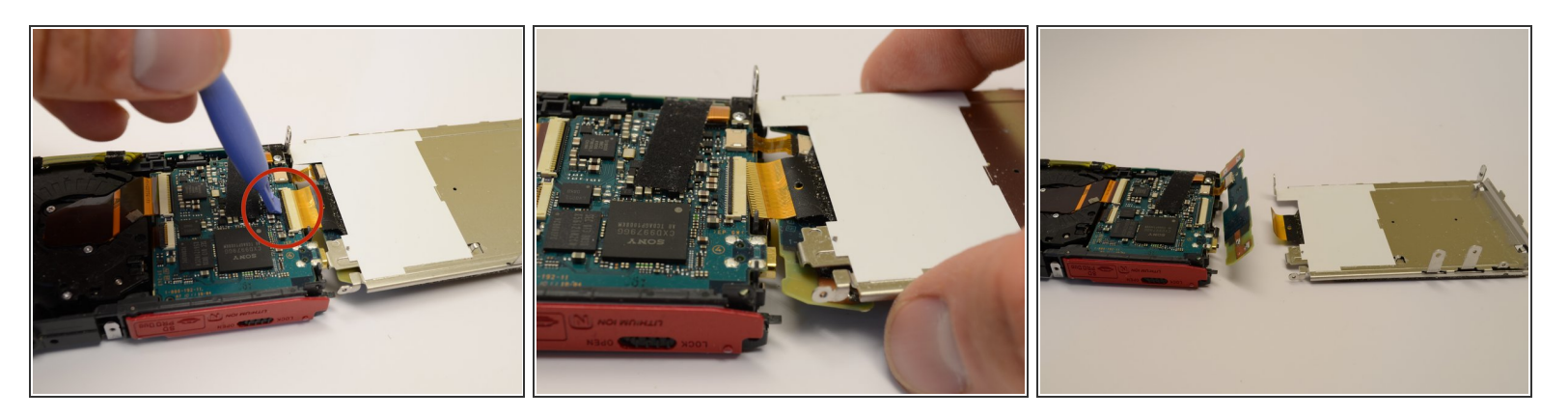

- Retournez l'assemblage LCD autour du bord de la caméra
- *Remarque: veillez à ne pas déchirer l'ensemble de la caméra. Il est toujours attaché par les câbles plats!* /<u>I</u>\
- Utilisez l'outil d'ouverture en plastique pour soulever doucement la languette noire verrouillant le grand câble ruban au logement de la batterie.  $\bullet$
- Saisissez l'écran LCD avec vos doigts et retirez délicatement le gros câble ruban du connecteur.
- L'écran LCD est maintenant détaché de l'appareil photo.

Pour remonter votre appareil, suivez ces instructions dans l'ordre inverse.

Ce document a ACtAC crACAC le 2022-08-23 10:42:44 AM (MST).